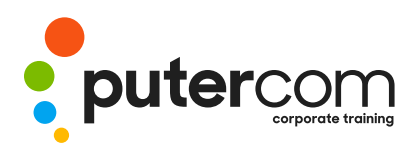

**T 03 8319 0930 contact@putercom.com.au www.putercom.com.au**

# **Microsoft PowerPoint 2016 Level 2**

# **Brief description** & **Course outline**

*Microsoft PowerPoint 2016 - Level 2* is designed for users who are keen to extend their understanding and knowledge of the software beyond creating basic presentations.

At the completion of this course you should be able to:

- o create and work effectively with themes
- o view and modify slide masters
- o create and use custom templates
- o create and work with tables
- o create and work with charts
- o insert and edit images
- o edit inserted images
- o insert and work with different types of media
- o create animations in a presentation
- o set up a presentation for the required presentation mode
- o save and share your presentations in other formats
- o use the features of PowerPoint to work collaboratively with others

*Microsoft PowerPoint 2016* - *Level 2* assumes a basic understanding of the software itself, as well as a basic understanding of personal computers and the Windows operating system environment.

## *Topic Sheets* - 117 topics

*Methodology* - The InFocus series of publications have been written with one topic per page. Topic sheets either contain relevant reference information, or detailed step-by-step instructions designed on a real-world case study scenario. Publications can be used for instructor-led training, self-paced learning, or a combination of the two.

*Formats Available* - A4 Black and White, A5 Black and White (quantity order only), A5 Full Colour (quantity order only), Electronic Licence

*Companion Products* - There are a number of complementary titles in the same series as this publication. Information about other relevant publications can be found on our website at *www.watsoniapublishing.com*.

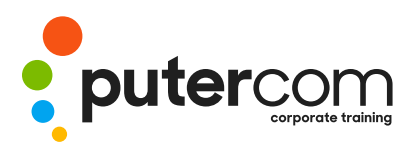

**PuterCom Corporate onsite Training** **T 03 8319 0930 contact@putercom.com.au www.putercom.com.au**

# **Contents**

- o **Themes**
- o Understanding Themes
- o Applying a Theme
- o Changing the Theme Colours
- o Creating Custom Theme Colours
- o Changing the Theme Fonts
- o Changing the Slide Background
- o Saving a Customised Theme
- o Using a Customised Theme
- o Deleting a Customised Theme

### o **Slide Masters**

- o Understanding Slide Masters
- o Viewing the Slide Master
- o Changing the Master Font
- o Modifying Bullets
- o Inserting an Image
- o Applying Slide Transitions to the Slide Master
- o Inserting Slide Numbers
- o Creating Custom Slide Layouts
- o Modifying Slide Layouts
- o **Templates**
- o Understanding Templates
- o Setting a Custom Templates Location
- o Using an Existing Template
- o Creating a Template From a Template
- o Saving a Custom Template
- o Creating a Template From a Theme
- o Modifying a Template
- o Using a Custom Template
- o **Tables**
- o Inserting a Table Using the Ribbon
- o Inserting Rows and Columns
- o Applying a Table Style
- o Merging and Splitting Cells
- o Adjusting Column Widths
- o Adjusting Row Heights
- o Resizing and Positioning a Table
- o Formatting Table Data
- o Aligning Table Data
- o Applying Borders
- o Applying Shading

### o **Charts**

- o Understanding Charts
- o Inserting a Chart Using the Ribbon
- o Changing the Chart Type
- o Chart Elements
- o Using Quick Layouts
- o Understanding Chart Buttons
- o Changing the Layout of Chart Elements
- o Applying a Chart Style
- o Understanding the Chart Format Panes
- o Formatting Chart Elements
- o Editing a Data Series
- o Hiding Data Series
- o Working With Pie Charts
- o Images
- o Understanding Pictures
- o Understanding Online Pictures
- o Working With PowerPoint Designer
- o Inserting a Picture From File
- o Inserting an Online Picture o Recording a Slide Show
- o Resizing an Image
- o Positioning an Image
- o Rotating and Flipping Images
- o Inserting a Screenshot
- o Inserting a Screen Clip
- o Creating a Photo Album

### o **Enhancing Images**

- o Understanding Picture Enhancements
- o The Format Picture Pane
- o Removing an Image Background
- o Applying Colour Corrections
- o Recolouring an Image
- o Applying a Picture Style
- o Applying Picture Effects
- o Applying Artistic Effects
- o Cropping an Image
- o **Media and Action Buttons**
- o Understanding Media in **PowerPoint**
- o Inserting an Online Video
- o Inserting an Audio Clip
- o Formatting Media Clips
- o Editing Audio Clips
- o Optimising and Compressing Media
- o Understanding Action Buttons
- o Inserting Action Buttons
- o **Animations and Transitions**
- o Understanding Animation
- o Animating Text
- o Animating Objects
- o Applying Multiple Effects
- o Applying Motion Paths
- o The Animation Pane

o Using Slide Transitions o **Setting Up the Show** o About Self Running Presentations

o Setting Up a Self Running Presentation o Rehearsing Timings o Setting Up a Speaker-Led

o Creating a Custom Show o Understanding Presenter

o Packaging Presentations for

o Using Presenter View **Saving and Sharing Presentations**

Show

View

CD

- o Setting the Timing
- o Animating SmartArt Graphics

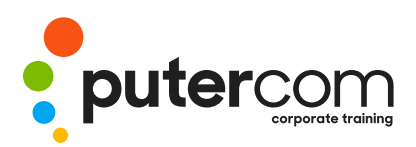

**T 03 8319 0930 contact@putercom.com.au www.putercom.com.au**

- o Saving a Presentation as a PDF Document
- o Saving a Presentation as a Video
- o Sending a Presentation via Email
- o Presenting a Slide Show Online
- o Saving to a Storage Device
- o **Working Collaboratively**
- o Co-Authoring Documents
- o Saving to OneDrive
- o Sharing Presentations
- o Opening Shared **Presentations**